## *ISCRIZIONI DIPENDENTI O CONVENZIONATI*

Se dipendenti o convenzionati della Regione Emilia Romagna entrare nel **PORTALE PERSONALE GRU** della propria azienda di appartenenza.

*NB: I convenzionati devono selezionare " PROGETTO SOLE" e usare le credenziali SOLE* 

Nel menu selezionare " **FORMAZIONE**" → " Corsi Prenotabili" e cercare il corso a cui si desidera iscriversi come indicato nell'immagine.

Per facilitare la ricerca del corso è possibile ordinarlo per **codice** o **titolo** semplicemente cliccando sulle voci.

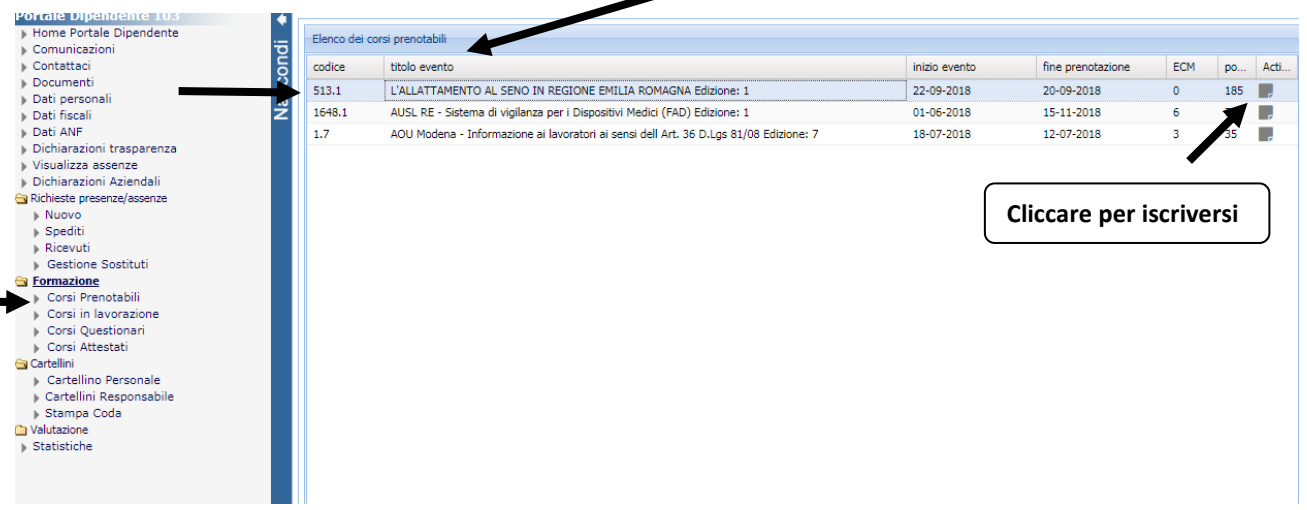

**NON è richiesta la compilazione di nessun altro dato, il sistema vi riconosce in automatico!** 

"**Messaggio di notifica automatico inviato dalla procedura WHR Time WF".** 

Cliccare su " **PRENOTAZIONE** " e vi arriverà una mail di conferma con il seguente oggetto

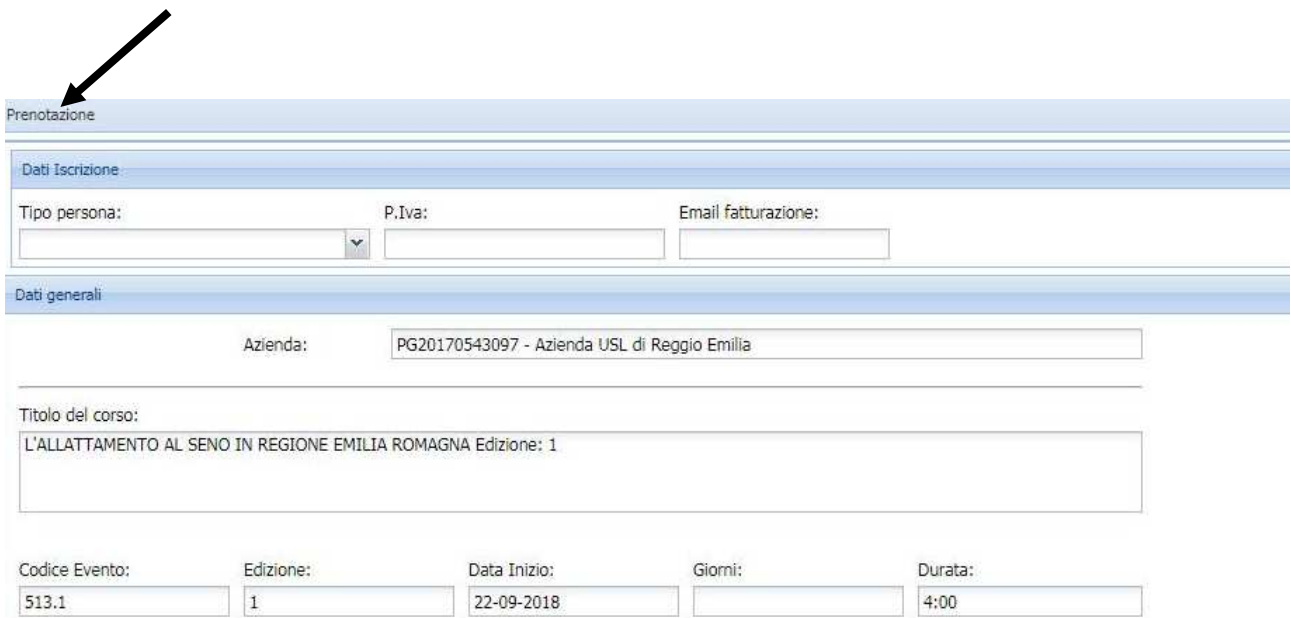

## **Vi ricordo che è importante cancellare l'iscrizione fatta nel caso in cui non si partecipi**

## **PER CANCELLARSI** entrare nel **PORTALE PERSONALE GRU**

CORSI PRENOTABILI – aprire il corso e cliccare su DISISCRIVI

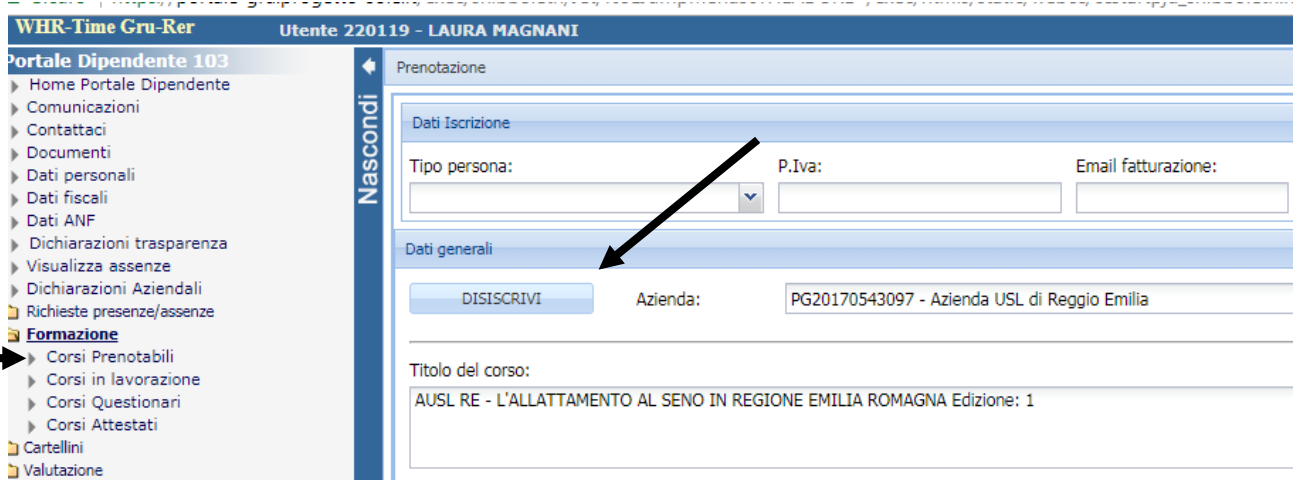